# Meet your tablet.

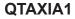

# Setting up your tablet

Optional: Insert the microSD card

- 1. With the tablet facing down, open the microSD card slot cover.
- Insert the microSD card into the slot on the right with the gold contacts facing down, as shown below. Then, gently push the microSD card into the slot until it clicks into place.

WARNING: Inserting the microSD card into the wrong slot can damage your microSD and SIM cards and may void your tablet's warranty.

NOTE: The microSD card is sold separately.

3. Close the microSD card slot cover.

### Charge your tablet

Before turning on your tablet, charge it fully.

- 1. Connect one end of the USB cable to the USB/charger port of your tablet.
- 2. Connect the other end of the USB cable to the charger.
- 3. Plug the charger into an electrical outlet.

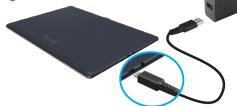

WARNING: Only use approved chargers with your device. Incompatible chargers or tampering with the charging port could damage your device and void the warranty.

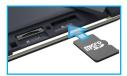

- microSD™ Card Slot

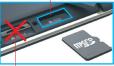

Nano SIM Card Slot

# **About your tablet**

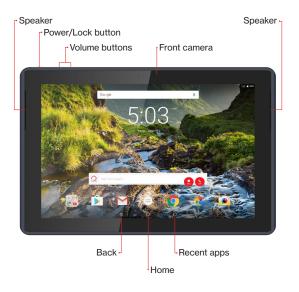

Not all features, apps or services may be available with your plan, device operating system and software version. Please contact your wireless service provider for more information.

NOTE: Devices and software are constantly evolving – the screen images and icons you see here are for reference only.

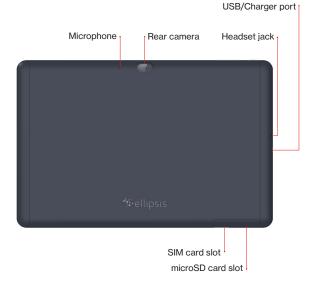

# **Using your tablet**

### Turning your tablet on/off

To turn your tablet on, press and hold the **Power/Lock** button until the screen lights up. To turn your tablet off, press and hold the **Power/Lock** button until the tablet options are shown. Tap **Power off**.

### Locking/unlocking the screen

To turn on your screen, press the **Power/Lock** button. Then drag the lock icon  $\bigcirc$  upwards to unlock it.

To turn off your screen and prevent accidental key presses, press the **Power/Lock** button. Your tablet will also lock automatically if you don't use it for a while.

## Activating your tablet

Activate your tablet to use the internet on 4G LTE network.

- 1. Make sure your SIM card is inserted and turn on your tablet.
- 2. Follow the onscreen instructions in the Setup Wizard.

NOTE: Subject to specific terms of use. For coverage details, visit

# Learning more

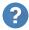

The Help app gives you information on how to use your tablet, including:

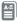

Basic definitions

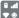

Icon glossary

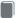

User Guide